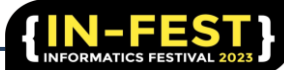

# **Manajemen Inventaris Berbasis Web: Optimalisasi Pencatatan Barang Masuk dan Keluar di PT. Jala Lintas Media Semarang**

**Elsa Rahmania Adha \*1 , Bambang Agus Herlambang<sup>2</sup> , Noora Qotrun Nada 3 , Aris Tri Jaka Harjanta 4 , Khoiriya Latifah 5**

1, 2, 3,4, 5Program Studi nformatika, Universitas PGRI, Kota Semarang

Email korespondensi: [rahmaniaelsa2@gmail.com](mailto:rahmaniaelsa2@gmail.com)

#### **Abstract.**

Inventory management has become important for companies, including technology and communication companies like PT Jala Lintas Media Semarang. Currently, the company relies on Google Spreadsheets as a tool for inventory management. Therefore, this research aims to develop a web-based inventory management system specifically for managing incoming and outgoing stock for PT Jala Lintas Media Semarang. The chosen system development method is the waterfall model, utilizing PHP programming language and MySQL database. The stages involved in the development process are requirements analysis, system design, and implementation. This system will enhance the accuracy of monitoring stock movement and provide more structured inventory reports. Consequently, the implementation of this system is expected to assist PT Jala Lintas Media Semarang in minimizing human errors, preventing unintentional data manipulation, and reducing the risk of inventory data loss that often occurs in Google Spreadsheets. This, in turn, will improve the operational efficiency of the warehouse.

Keywords: Inventory; System; Stock; Spreadsheet

#### **Abstrak**

Pengelolaan inventaris menjadi suatu hal penting yang dibutuhkan perusahaan, tak terkecuali sebuah perusahaan yang bergerak di bidang teknologi informasi dan komunikasi seperti PT Jala Lintas Media Semarang. Di mana perusahaan tersebut masih menggunakan Google Spreadsheet sebagai alat untuk pengelolaan inventaris mereka. Oleh karena itu, penelitian ini bertujuan untuk membangun sebuah sistem manajemen inventaris berbasis web dalam hal pengelolaan stok barang masuk dan barang keluar untuk PT Jala Lintas Media Semarang. Metode pengembangan sistem yang digunakan adalah waterfall dengan menggunakan bahasa pemrograman PHP dan database MySQL. Tahapan yang dilakukan adalah analisis kebutuhan, perancangan sistem, dan implementasi. Di mana sistem ini akan meningkatkan keakuratan dalam pemantauan stok keluar masuknya barang, serta laporan inventaris yang lebih terstruktur. Maka dari itu, diharapkan hasil dari implementasi sistem ini dapat membantu PT Jala Lintas Media Semarang dalam memperkecil kemungkinan kesalahan manusia, menghindari kesalahan manipulasi data yang tidak sengaja, serta kehilangan data inventaris yang sering terjadi pada Google Spreadsheet sehingga efisiensi operasioanal gudang dapat meningkat.

Kata Kunci: Inventaris; Sistem; Stok; Spreadsheet

#### **1. Pendahuluan**

Di era digital yang terus berkembang seperti saat ini, pengelolaan inventaris yang efisien dan terorganisir menjadi semakin penting bagi perusahaan dan organisasi di berbagai sektor. Dalam konteks pengelolaan inventaris, beberapa perusahaan dan organisasi masih mengandalkan pencatatan manual maupun mengandalkan alat seperti Google Spreadsheet dan Microsoft Excel. PT Jala Lintas Media Semarang merupakan perusahaan yang bergerak pada bidang teknologi komunikasi dan informasi, kendati demikian dalam hal pengelolaan inventaris mereka masih mengandalkan Google Spreadsheet sebagai alat untuk pendataankeluar masuknya barang ke gudang mereka. Meski penggunaanya dianggap mudah tetapi penerapan Google Spreadsheet sebagai alat pengelola inventaris cenderung riskan. Hal ini dikarenakan metode konvensional seperti ini memiliki risiko yang cukup tinggi, akan terjadinya *human erorr* seperti manipulasi data yang tidak sengaja dan kesalahan pencatatan yang menyebabkan ketidakakuratan data dengan kondisi yang sebenarnya [1]. Sehingga dibutuhkan sebuah sistem manajemen inventaris berbasis web guna mengatasi permasalahan pencatatan barang masuk dan keluar secara konvensional [2].

Penelitian yang dilakukan oleh Susandi dan Sukisno (2018) terkait sistem inventaris pada akademi kebidananan, menunjukkan bahwa penerapan sistem manajemen inventaris mampu mengatasi permasalahan pengelolaan data barang masuk dan keluar [3]. Meskipun demikian, terdapat kekurangan dalam sistem tersebust, seperti ketiadaan fitur pencarian data, ekspor data ke format PDF dan Excel serta fitur untuk mencetak data untuk keperluan laporan yang lebih terstruktur. Oleh karena itu, dalam penelitian ini dikembangkan sebuah sisitem manajemen berbasis web yang melibatkan penambahan fitur-fitur tersebut. Dalam pengimplementasiannya, sistem ini akan menggunakan metode waterfall dengan memanfaatkan PHP Native, dan database PHP MyAdmin (MySQL) sebagai dasar. Dengan demikian, penelitian ini diharapkan dapat memberikan kontribusi yang signifikan dalam mengatasi permasalahan pencatatan inventaris secara konvensional serta meningkatkan efektivitas pengelolaan inventaris di PT. JLM Semarang.

## **2. Metode**

Metode yang dipakai dalam perancangan sistem manajemen inventaris ini adalah metode waterfall. Metode waterfall adalah metode pengembangan perangkat lunak yang mengikuti langkah-langkah berurutan dan linier dan berurutan dari analisis kebutuhan, desain, implementasi, pengujian, dan pemeliharaan. Di mana setiap langkah harus diselesaikan terlebih dahulu, sebelum berlanjut ke langkah berikunya [4]. Tahapan metode waterfall disajikan pada Gambar 1.

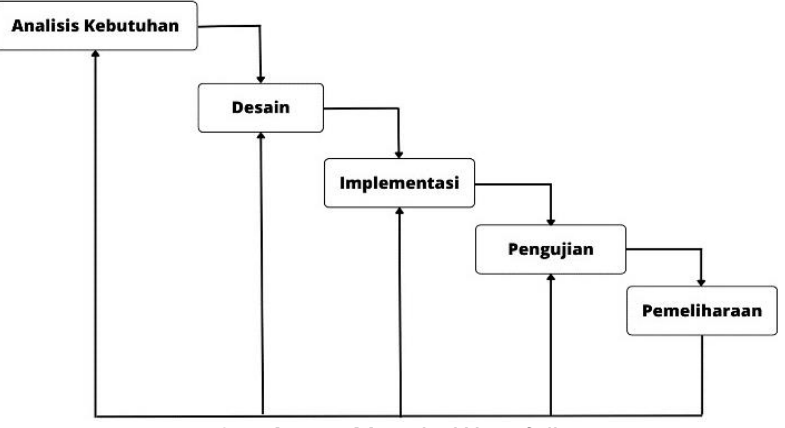

**Gambar 1.** Metode *Waterfall*

Berikut penjelasan mengenai tahapan metode *Waterfall*:

a. Analisis Kebutuhan (Requirements Analysis)

Tahap ini mengidentifikasi kebutuhan pengguna serta mengidentifikasi kebutuhan sistem yang akan dikembangkan. Hasil dari tahap ini digunakan untuk menjadi dasar untuk tahap berikutnya [4]. Dalam penelitian ini pengumpulan data dilakukan dengan teknik observasi, wawancara, dan studi literatur. Di mana peneliti melihat dan mengamati secara langsung proses kegiatan, melakukan tanya jawab terhadap responden, dan mengidintifikasi artikel dengan penelitian serupa [5]. Kemudian, menentukan kebutuhan fungsional yakni, persyaratan yang harus dipenuhi oleh sistem perangkat lunak atau aplikasi untuk menjalankan fungsi-fungsi tertentu. Serta kebutuhan non-fungsional yang mengacu mengacu pada kinerja, karakteristik, atau atribut yang diharapkan dari sistem perangkat lunak atau aplikasi [6].

## b. Perancangan/desain (Design)

Pada tahap ini, diberikan gambaran tampilan sisitem yang akan dirancang, dengan tujuan memberikan pandangan awal mengenai bagaimana sistem akan disajikan [7]. Dalam penelitian ini rancangan yang digunakan adalah use case diagram, activity diagram dan class diagram yang mana bagian dari UML (Unified Modeling Language). Use Case Diagram, digunakan untuk memahami bagaimana sistem seharusnya bekerja dan termasuk salah satu jenis diagram dalam UML (Unified Modeling Language) yang digunakan untuk menggambarkan interaksi antara aktor (entitas yang berinteraksi dengan sistem) dan use case (fungsi-fungsi atau aktivitasaktivitas yang dilakukan oleh sistem) [7-9]. Use case diagram digunakan untuk mendeskripsikan fungsionalitas sistem dari perspektif pengguna [10]. Kemudian, activity diagram digunakan unruk menggambarkan proses-proses yang terjadi pada sebuah sistem yang mana hanya dapat dipakai untuk menggambarkan alur kerja atau aktivitas sistem saja [11-12]. Terakhir, class diagram yang menggambarkan kelas-kelas dalam sebuah sistem dan hubungan antara satu dengan yang lain [11]. Di mana berfungsi untuk memetakan struktur sistem yang mewakili hubungan antara berbagai kelas, atribut, operasi, dan objek [12].

#### c. Implementasi (Implementation)

Tahap ini melibatkan implementasi desain yang telah dibuat untuk membuat sistem dengan menggunakan bahasa pemrograman komputer [13]. Dalam penelitian ini hasil implementasi berupa sistem pendataan barang berbasis web dengan menggunakan bahasa pemrograman PHP dan menggunakan database PHPMyAdmin (MySQL).

## d. Pengujian (Testing)

Tahap pengujian digunakan untuk mengidentifikasi desain dan fungsi website serta menguji apakah sistem masih memilki error [13,14].

#### e. Pemeliharaan (Maintenance)

Pemeliharaan yaitu tahapan untuk menjaga sistem agar tetap berjalan setelah sistem selesai dibuat dan jika kesalahan muncul, maka dilakukan perbaikan agar aplikasi berjalan dengan baik [13,14]. Walaupun metode waterfall memiliki lima tahapan tetapi, dalam penelitian ini tahapan yang diterapkan akan terbatas pada tahap implementasi.

# **3. Hasil dan Pembahasan**

#### **3.1. Penyajian Hasil**

#### A. Analisis Kebutuhan (Requirements Analysis)

Dari observasi terhadap kegiatan invantarisasi dan wawancara terhadap admin gudang JLM Semarang, serta dengan membaca beberapa artikel dengan penelitian serupa, dan diperoleh analisis kebutuhan fungsional dan non-fungsional sistem manajemen inventaris ini yang kemudian akan menjadi dasar untuk tahap perancangan dan digambarkan dalam diagram UML.

**IN-FEST 2023**

Seminar Nasional Informatika – FTI UPGRIS Volume 2023

- B. Perancangan/desain (Design)
- a. Use Case Diagram

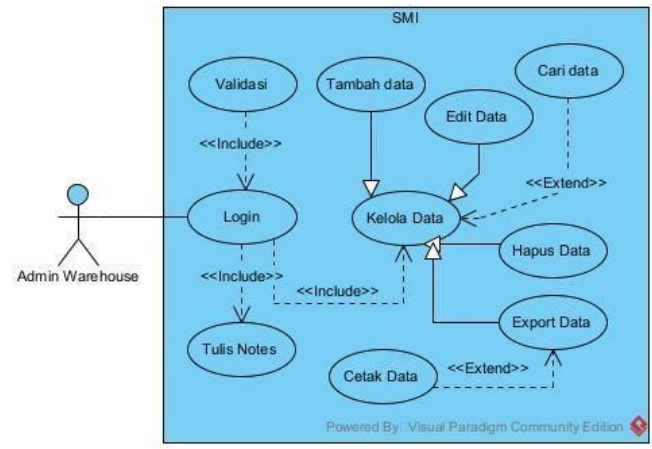

**Gambar 2***. Use Case Diagram*

Pada use case diagram sistem ini, digambarkan bahwa admin diharuskan untuk melakukan login terlebih dahulu. Setelah login selesai maka admin dapat menulis catatan dan mengelola data yang meliputi tambah data, edit data, hapus data dan export data. Berikut adalah use case diagram untuk sistem ini, yang disajikan Gambar 2

b. Activity Diagram

Activity diagram yang digunakan untuk sistem ini di antaranya, activity diagram untuk form login, menu tambah data, edit data, hapus data, export data dan fitur pencarian data. Berikut adalah activity diagram untuk form login. Pada activity diagram menu login menggambarkan respon sistem setelah admin memasukkan username dan password. Sistem akan memverifikasi inputan yang dimasukkan dengan data yang tersimpan di database. Jika hasil verifikasi menyatakan inputan valid maka admin akan disuguhi tampilan dashoard. Jika hasil tidak valid, maka tampilan kembali ke halaman login. Penggambaran disajikan pada Gambar 3.

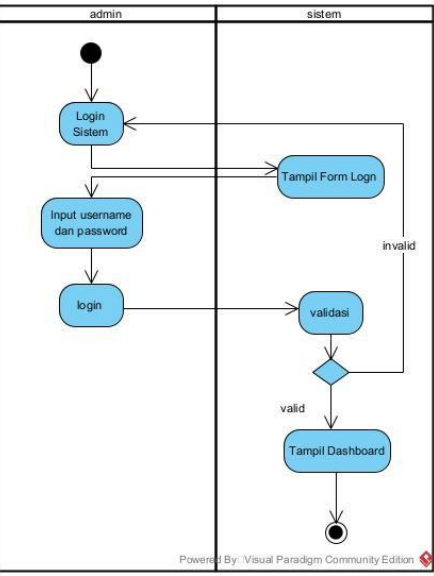

**Gambar 3.** *Activity Diagram Login*

Activity diagram berikutnya menggambarkan respon sistem saat admin mengakses menu tambah data. Pada activity diagram tambah data, sistem akan menampilkan form tambah data setelah admin mengakses menu tambah data. Setelah inputan data dimasukkan dan admin memilih tombol simpan, maka sistem otomatis akan menyimpan data. Penggambaran disajikan pada Gambar 4.

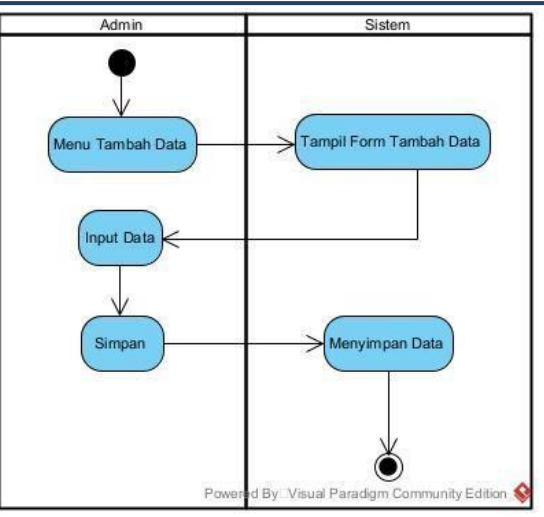

**Gambar 4.** Activity Diagram Tambah Data

Dalam activity diagram menu edit data, respon sistem akan menunjukkan form edit data saat admin memilih menu edit data. Setelah data diedit dan admin memilih tombol simpan, maka sistem otomatis menyimpan data baru hasil pengeditan. Penggambaran disajikan pada Gambar 5.

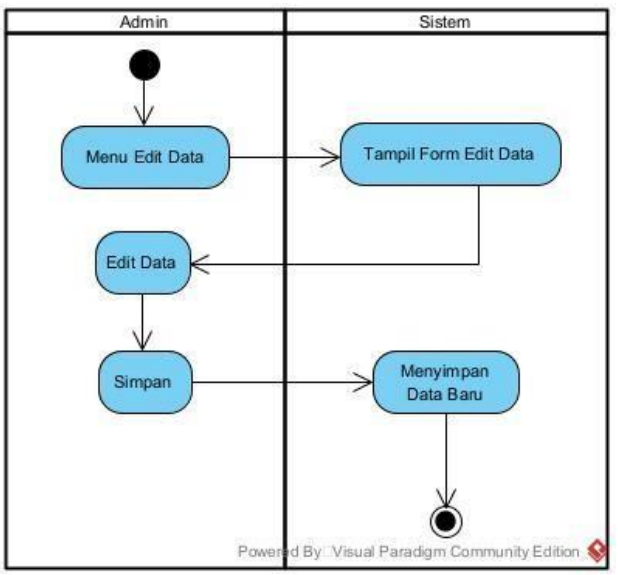

**Gambar 5.** Activity Diagram Edit Data

Berikutnya, merupakan activity diagram untuk menu hapus data. Activity diagram ini menggambarkan respon sistem saat admin mengakses menu hapus data. Sistem akan menampilkan daftar data yang tersimpan. Kemudian saat admin mengakses menu hapus data sistem otomatis menampilkan jendela konfirmasi. Jika admin mengkonfirmasi hapus, maka admin akan menghapus data ditabase. Sebaliknya, jika admin membatalkan maka sistem akan menampilkan tampilan data awal. Penggambaran disajikan pada Gambar 6.

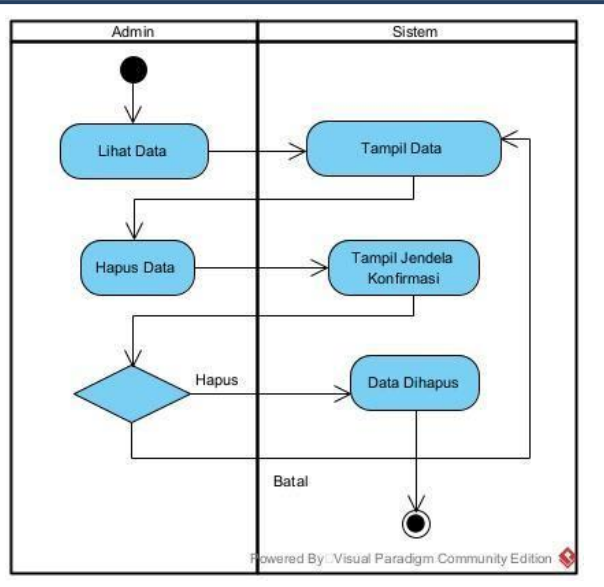

**Gambar 6.** Activity Diagram Hapus Data

Selanjutnya, activity diagram untuk menu export data. Activity diagram ini menggambarkan respon sistem di saat admin mengakses menu export data. Di mana, setelah admin menekan menu export data, sistem akan merespon dengan memberikan tampilan pilihan, yakni fitur export file ke format tertentu dan fitur cetak file. Penggambaran disajikan pada Gambar 7.

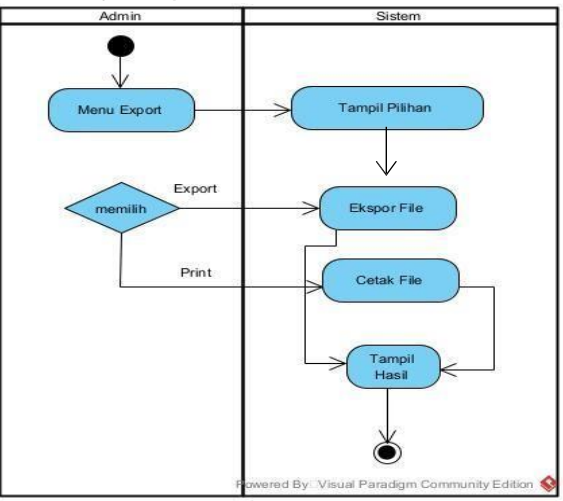

**Gambar 7.** Activity Diagram Export Data

Terakhir, merupakan acitivity diagram untuk fitur pencarian atau *search.* Activity diagram ini menggambarkan respon sistem saat admin mengakses menu pencarian data/*search*. Di saat admin memberi inputan pada kolom pencarian, maka sistem otomatis mencari data yang sesuai dengan yang ada di database dan menampilkannya dalam halaman. Penggambaran disajikan pada Gambar 8.

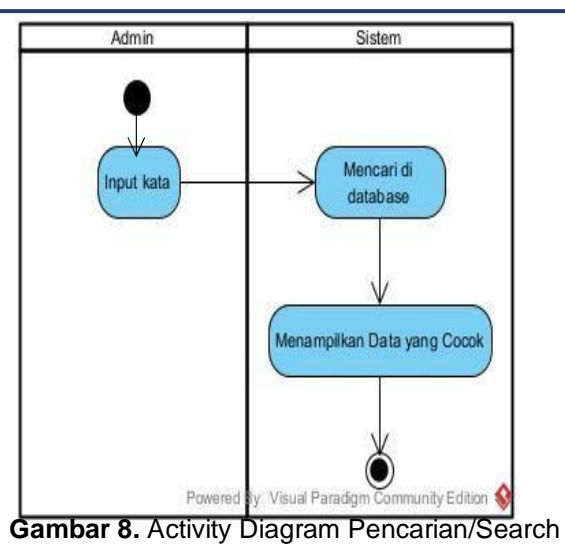

c. Class Diagram

Berikut adalah tampilan class diagram dari sistem yang dibuat. Di mana diagram ini menggambarkan suatu hubungan antar kelas beserta atributnya. Penggambaran disajikan pada Gambar 9.

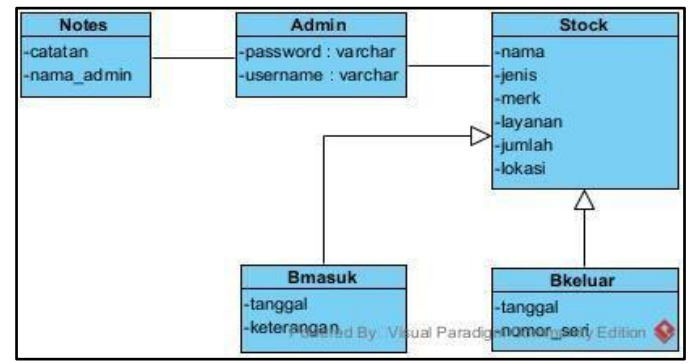

**Gambar 9.** Activity Diagram Pencarian/Search

C. Implementasi (Implementation)

#### a. Halaman Login

Di saat mengakses sistem manajemen inventaris ini, tampilan awal yang disuguhkan merupakan form login. Di mana dibutuhkan inputan username dan password untuk bisa masuk ke dalam sistem. Tampilan halaman ini dapat dilihat pada sajian Gambar 10.

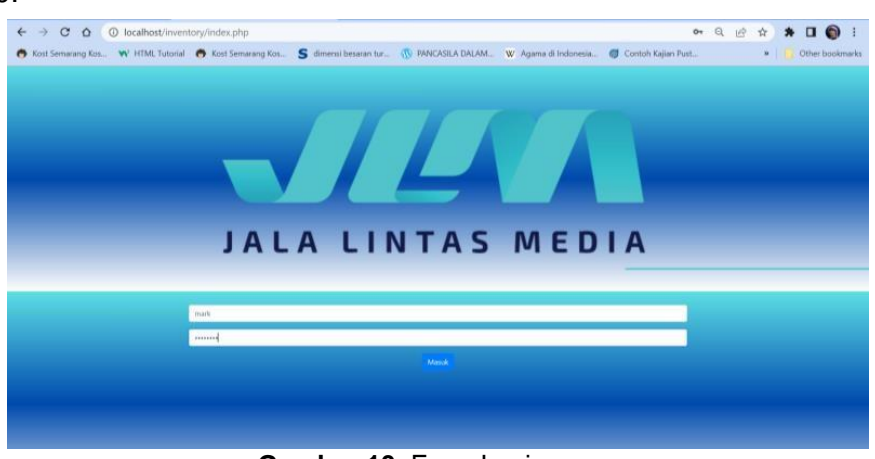

**Gambar 10.** Form Login

#### **IN-FEST 2023** Seminar Nasional Informatika – FTI UPGRIS Volume 2023

b. Halaman Notes

Halaman ini muncul setelah admin berhasil login ke dalam sistem. Halaman notes juga merupakan tampilan dashboard dari sistem ini. Pada Halaman ini admin dapat menulis catatan untuk pengingat atau lainnya. Tersedia juga menu hapus data sehingga catatan tidak menumpuk. Tampilan halaman ini dapat dilihat pada sajian Gambar 11.

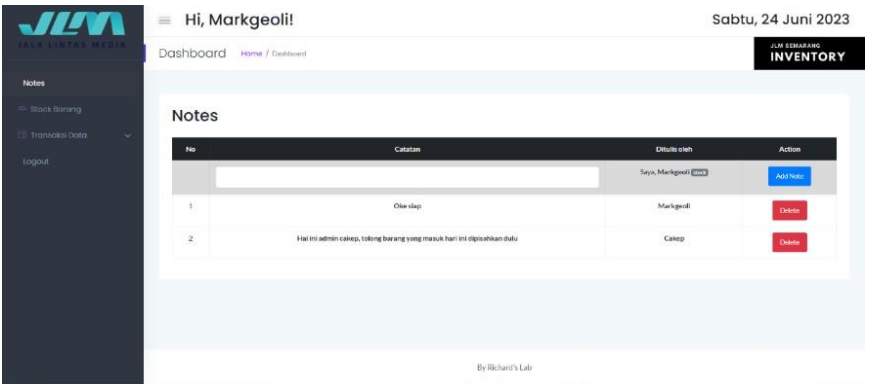

c. Halaman Stock

Gambar 11. Notes

Pada halaman stock berisi tampilan stok terakhir barang yang meliputi nomer, nama barang, jenis, merk, jenis layanan, jumlah, satuan, lokasi dan opsi edit dan hapus data. Pada halaman ini juga terdapat menu export data, menu tambah data serta fitur pencarian data. Tampilan halaman stock dapat dilihat pada sajian Gambar 12.

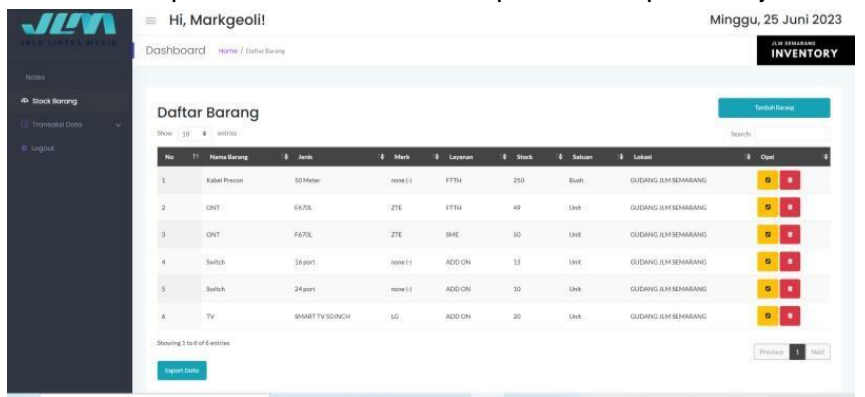

#### Gambar 12. Stock

Pada menu tambah data yang terdapat dalam halaman stock. Sistem akan menampilkan formulir yang meliputi nama barang, jenis barang, merk, jenis layanan, jumlah, satuan dan lokasi. Semua data tersebut perlu diinput ke dalam form supaya sistem dapat menyimpan dan menampilkannya di halaman stock. Tampilan form tambah data halaman stock dapat dilihat pada sajian Gambar 13.

|  | Hi, Markgeoli!<br>Dashboard<br><b>Home J. Datter Names</b> |                                    |              | Minggu, 2            |                          |                 |                             |   |           |  |
|--|------------------------------------------------------------|------------------------------------|--------------|----------------------|--------------------------|-----------------|-----------------------------|---|-----------|--|
|  |                                                            |                                    |              | Masukkan stok manual |                          |                 |                             |   |           |  |
|  |                                                            |                                    |              | Nama                 |                          |                 |                             |   |           |  |
|  | <b>Daftar Barang</b><br>Show 10 \$ entries                 |                                    |              | Patchcord            |                          |                 |                             |   |           |  |
|  |                                                            |                                    |              | <b>Janis</b>         |                          |                 | $\sim$                      |   |           |  |
|  |                                                            |                                    |              | SCSCSX5m             |                          |                 |                             |   |           |  |
|  |                                                            |                                    |              | Merk                 |                          | Search          |                             |   |           |  |
|  | <b>B</b> ig                                                | News Barang<br>2011                | 0 Jank       | none                 |                          | <b>B</b> Saturn | Lokald<br>٠.                | ٠ | $^{12}$   |  |
|  | ٠                                                          | <b>Kabal Pricon</b>                | <b>SOMAG</b> | Listenet             |                          | <b>Bush</b>     | <b>CUCANO XM SENUANO</b>    |   | ×         |  |
|  | ×                                                          | ONT                                | F6700        | FTTH                 |                          | <b>Unit</b>     | GUESANO JUM SEMARANO        |   | ø         |  |
|  | ٠                                                          | ONT                                | <b>EKRX</b>  | Shiele               |                          | <b>User</b>     | <b>CUSANG RAFIELMANNS</b>   |   | ٠         |  |
|  |                                                            |                                    |              | $\omega$             |                          |                 |                             |   |           |  |
|  | ٠                                                          | <b>Section</b>                     | 16 and       | Saturan              |                          | <b>Link</b>     | <b>CUCANO RM SEMARANO</b>   |   | c         |  |
|  | ٠                                                          | <b>Bachine</b>                     | 24 port      | Birah<br>Lidard      | ٠                        | Links           | <b>CUCANO AM SEMANANO</b>   |   | $\bullet$ |  |
|  | ٠                                                          | <b>TV</b>                          | <b>SMART</b> | GUIDANG JLM SEMARANG |                          | <b>Unit</b>     | <b>GUIDANG JUM MINAANAG</b> |   | o         |  |
|  |                                                            |                                    |              |                      |                          |                 |                             |   |           |  |
|  |                                                            | <b>Showing 1 to 6 of A writing</b> |              |                      | <b>Stripins</b><br>Batal |                 |                             |   | <b>Pr</b> |  |
|  | <b>Deport Data</b>                                         |                                    |              |                      |                          |                 |                             |   |           |  |

Gambar 13. Form Tambah Data Stock

#### d. Halaman Barang Masuk

Saat halaman masuk diakses maka akan muncul tampilan daftar barang masuk ke dalam inventory yang meliputi, nomer, tanggal, nama barang, jenis, merk, jenis layanan, jumlah, keterangan juga opsi edit dan hapus data. Pada halaman ini juga terdapat menu export data, menu tambah data serta fitur pencarian data seperti pada halaman stock. Tampilan halaman barang masuk dapat dilihat pada sajian dibawah.

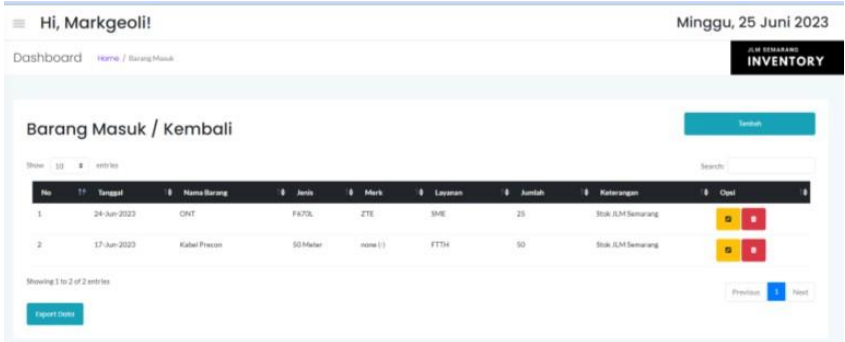

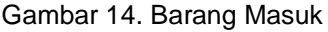

Pada menu tambah data yang terdapat pada halaman barang masuk. Sistem akan menampilkan formulir yang berbeda dibanding menu tambah data pada halaman stock. Di mana pada form ini admin hanya perlu memasukkan tanggal, memilih nama barang dari halaman stock, memasukan jumlah dan keterangan. Tampilan form tambah data pada halaman barang masuk dapat dilihat pada sajian Gambar 15.

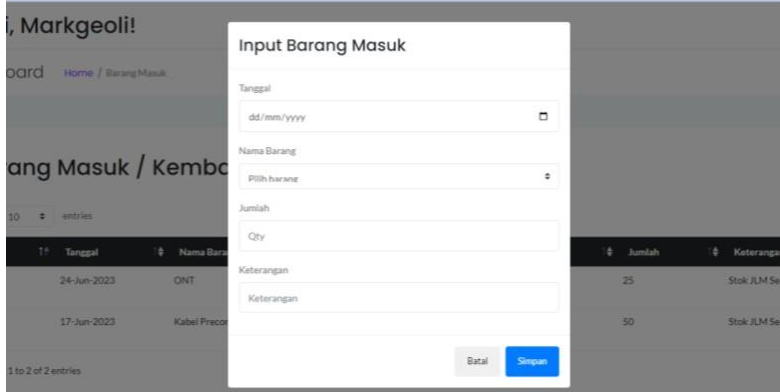

**Gambar 15.** Form Tambah Data Barang Masuk

#### e. Halaman Barang Keluar

Pada halaman barang keluar menampilkan daftar barang keluar yang meliputi nomer, tanggal, jenis layanan, jumlah, nomor seri juga opsi edit dan hapus data. Serta disajikan menu Export data, menu tambah data, serta fitur pencarian data. Tampilan halaman barang keluar dapat dilihat pada sajian Gambar 16.

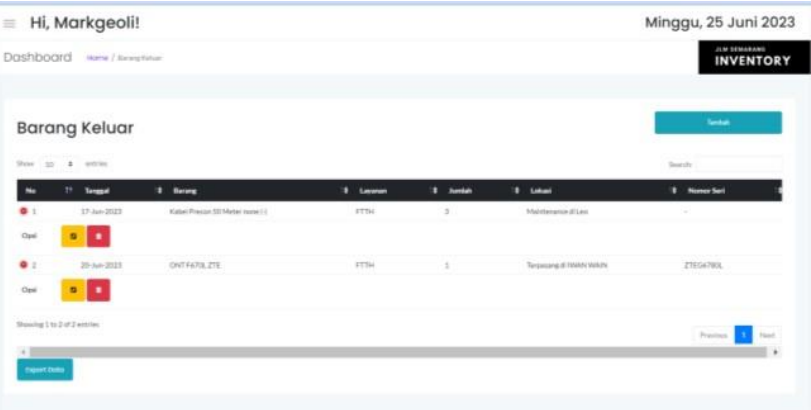

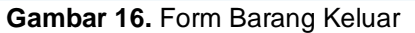

Pada menu tambah data pada halaman barang keluar, isian form sedikit berbeda dengan menu tambah data pada halaman stock dan barang masuk. Di mana isian form meliputi tanggal, nama barang, jumlah, keterangan pelanggan dan nomor seri. Pada form nama barang, admin tidak bisa mengetik inputan sama halnya pada halaman barang masuk. Hal ini dikarenakan admin diharuskan memilih nama barang sesuai yang terdaftar pada halaman stock. Tampilan form tambah data barang keluar dapat dilihat pada sajian Gambar 17.

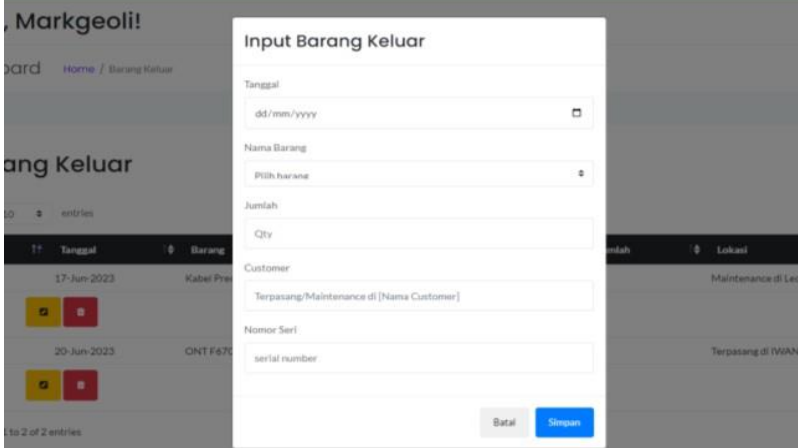

Gambar 17. Form Tambah Data Barang Keluar

f. Menu Edit Data

Menu edit data tersedia pada tiap halaman kecuali notes.Pada halaman stock admin dapat mengedit semua data kecuali jumlah. Sebaliknya pada halaman barang masuk dan keluar tidak bisa mengedit nama barang dan layanan dikarenakan hal tersebut diatur pada halaman stock. Tampilan form edit data dapat dilihat pada sajian Gambar 18.

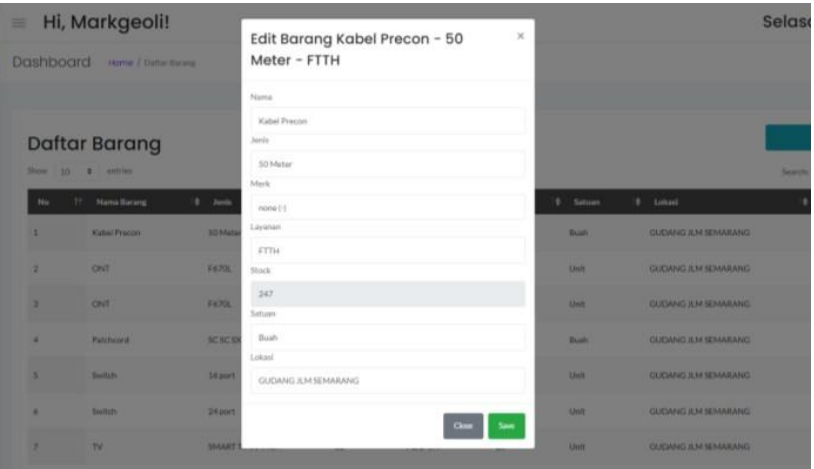

**Gambar 18.** Menu Edit Data

# g. Menu Hapus Data

Menu hapus data tersedia pada tiap halaman. Saat mengakses menu hapus data pada barang masuk dan barang keluar, admin otomatis akan disuguhi tampilan jendela konfirmasi penghapusan data. Kecuali pada halaman notes, admin dapat menghapus data secara langsung. Tampilan form edit data dapat dilihat pada sajian Gambar 19.

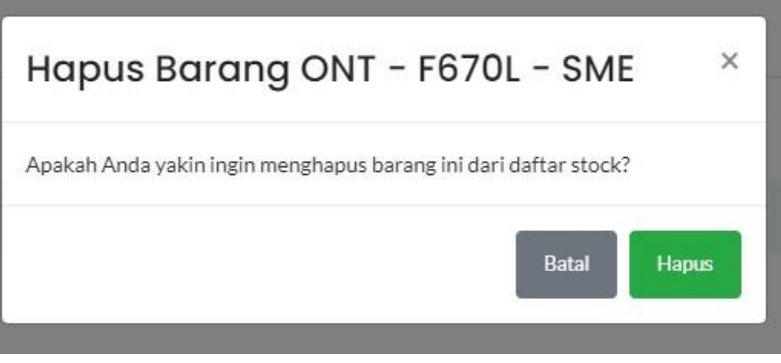

**Gambar 19.** Menu Hapus Data

h. Menu Pencarian/Serach

Menu ini tersedia pada setiap halaman kecuali notes. Admin hanya perlu menginput kata yang akan dicari pada kolom pencarian. Kemudian hasil akan ditampilkan setelah sistem menemukan data yang sesuai dengan inputan. Tampilan fitur pencarian dapat dilihat pada sajian Gambar 20.

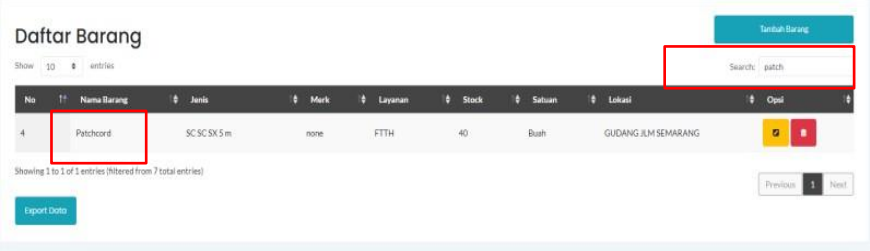

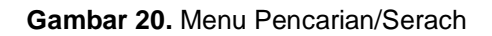

i. Menu Export

Menu ini digunakan untuk membuat laporan supaya lebih terstruktur dengan memilih opsi file export (pdf dan excel) atau menjalankan perintah print/cetak. Menu ini tersedia pada halaman stock, barang masuk dan barang keluar. Tampilan menu export dapat dilihat pada sajian Gambar 21.

| Copy           | <b>Stock Bahan</b><br>(Inventory)<br>PDF<br>Excel | Print            |           |             |       |             | a)<br>6ì | Data Stock Bahan (1) pdf<br>14.0 KB . Done<br>Data Stock Bahan (1) xlsx<br>17.3 KB . Dane |
|----------------|---------------------------------------------------|------------------|-----------|-------------|-------|-------------|----------|-------------------------------------------------------------------------------------------|
| No             | <b>Nama Barang</b>                                | Jenis            | Merk      | Ukuran      | Stock | Satuan      | öì       | Data Stock Bahan.xlsx                                                                     |
|                | Kabel Precon                                      | 50 Meter         | $none(-)$ | <b>FTTH</b> | 247   | Bush        |          | 17.3 KB · 6 minutes ago                                                                   |
| $\overline{2}$ | CINT                                              | F670L            | ZTE       | FTTH        | 49    | Unit        |          |                                                                                           |
|                | ONT                                               | F670L            | ZTE       | SME         | 50    | Unit        |          | GUDANG JLM SEMARANG                                                                       |
| ä              | Patchcord                                         | SC SC SX 5 m     | none      | <b>FTTH</b> | 40    | <b>Buah</b> |          | <b>GUDANG JLM SEMARANG</b>                                                                |
|                | Switch                                            | 16 port          | none (-)  | ADD ON      | 15    | Unit        |          | GUDANG JUM SEMARANG                                                                       |
| 6              | Switch                                            | 24 port          | $note(-)$ | ADD ON      | 10    | Unit        |          | GUDANG JLM SEMARANG                                                                       |
|                | TV.                                               | SMART TV 50 INCH | 1G        | ADD ON      | 20    | Unit        |          | GUDANG ILM SEMARANG                                                                       |

**Gambar 21.** Menu Export

Menu print/cetak akan muncul setelah menu export diakses dan bersifat kondisional. Menu ini dapat digunakan saat admin memerlukan data cetak terkait laporan stock barang, data barang masuk maupun data barang keluar. Tampilan menu print dapat dilihat pada sajian Gambar 22.

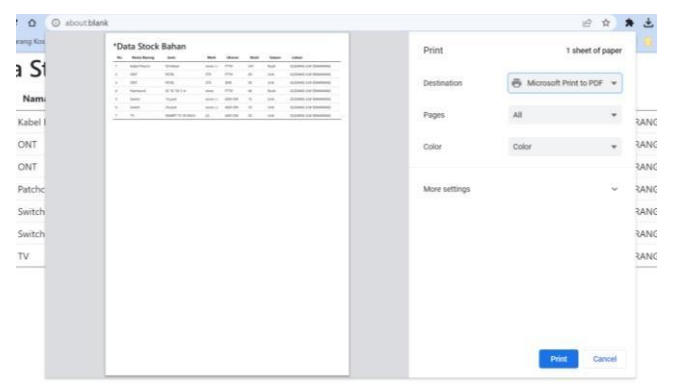

**Gambar 22.** Menu Print

## **3.2. Pembahasan**

Pada pembahasan ini, hasil penelitian mengenai sistem manajemen inventaris yang telah dilakukan menunjukkan sistem dapat berjalan sesuai dengan yang diharapkan.Implementasi sistem ini dapat mengurangi risiko *human error* yang sering terjadi pada Google Spreadsheet seperti manipulasi data yang tidak sengaja dikarenakan untuk mengubah data perlu mengakes menu edit terlebih dahulu. Juga dapat menghindari risiko terhapusnya data dengan tidak sengaja, dikarenakan ada jendela konfirmasi yang akan muncul sebelum data dihapus.

Menu export data juga menjadikan laporan menjadi lebih terstruktur karena dapat diekspor pada format pdf maupun excel serta terdapat juga opsi kondisional yakni cetak data. Dalam konteks penelitian sebelumnya oleh Diki Susandi dan Sukisno yang membahas pengelolaan inventaris manual menjadi berbasis web, hasil penelitian ini berhasil mengungguli dengan fitur-fitur yang lebih lengkap, seperti pencatatan barang masuk dan barang keluar, serta kemampuan pencarian dan ekspor data ke format PDF dan Excel untuk laporan yang lebih terstruktur.

Secara keseluruhan, penelitian ini menunjukkan bahwa sistem manajemen inventaris yang dikembangkan dapat meminimalisir human error dibanding Google Spreadsheet untuk pengelolaan data barang inventaris di PT Jala Lintas Media Semarang sehingga bisa lebih optimal.

# **4. Kesimpulan**

Berdasarkan penelitian ini, dapat disimpulkan bahwa pengembangan sistem manajemen inventaris berbasis web yang dikembangkan untuk PT Jala Lintas Media Semarang dapat berjalan dengan baik dan cukup efektif dalam meminimalisir kesalahan manusia. Sistem ini memiliki fitur-fitur yang memungkinkan pencatatan barang masuk dan keluar, pencarian data, dan ekspor data ke format PDF dan Excel untuk laporan yang lebih terstruktur. Implementasi sistem ini diharapkan dapat membantu PT Jala Lintas Media Semarang dalam mengurangi kesalahan manusia, mencegah manipulasi data yang tidak disengaja, dan mengurangi risiko kehilangan data inventaris yang sering terjadi pada Google Spreadsheet.

Diharapkan, penelitian ini dapat memberikan kontribusi pada teori manajemen inventaris dan memberikan peluang untuk penelitian lebih lanjut dalam meningkatkan efektivitas dan keandalan sistem. Saran untuk penelitian berikutnya adalah untuk dapat melakukan penambahan fitur seperti multiple insert data atau barcode scan serta dapat mempertimbangkan fitur tambahan untuk detail pelanggan. Terakhir, penelitian selanjutnya dapat mempertimbangkan aspek keamanan data dan privasi dalam pengembangan sistem manajemen inventaris berbasis web.

Seminar Nasional Informatika – FTI UPGRIS Volume 2023

# **5. Referensi**

- [1]. Hery, Joshua Renaldo Luih, Calandra Alencia Haryani, Andree E. Widjaja. Penerapan Teknologi Qr Code Berbasis Web pada Sistem Manajemen Inventaris di Gudang PT XYZ. Technomedia Journal (TMJ). 2022; 202-215. [cited 18 Juni 2023]. Available from:<https://ijc.ilearning.co/index.php/TMJ/article/view/1903/639>
- [2]. Cendani TP, Rusdianto DS, Nurwarsito H. Pengembangan Sistem Manajemen Inventaris Laboratorium Rumah Sakit Berbasis Web (Studi Kasus: Laboratorium Rumah Sakit Jiwa Prof. Dr. Soerojo Magelang). Jurnal Pengembangan Teknologi Informasi dan Ilmu Komputer. 2019;2548:964X. [Internet]. Available from:<http://j-ptiik.ub.ac.id/>
- [3]. Susandi D, Sukisno. Sistem Informasi Inventaris Berbasis Web di Akademi Kebidanan Bina Husada Serang. Jurnal Sistem Informasi. 2018; 46-50. [cited 18 Juni 2023]. Available from: <http://e-jurnal.lppmunsera.org/index.php/jsii/article/view/775>
- [4]. R. A. Purba, "Application design to help predict market demand using the waterfall method," Matrix J. Manaj. Teknol. dan Inform., vol.11, no. 3, pp. 140–149, 2021[.https://doi.org/10.31940/matrix.v11i3.140-149](https://doi.org/10.31940/matrix.v11i3.140-149)
- [5]. Nabila WR, Herwanto D, Zahra WR. Optimalisasi Waktu Kerja Karyawan Menggunakan Metode Hungarian (Studi Kasus CV Bintang Jaya). STRING (Satuan Tulisan Riset dan Inovasi Teknologi). 2022;7(1):66-72.<http://dx.doi.org/10.30998/string.v7i1.13185>
- [6]. Becker P, Tebes G, Peppino D, Olsina L. Applying an Improving Strategy that embeds Functional and Non-Functional Requirements Concepts. Journal of Computer Science & Technology. 2019;19:153-174.<https://doi.org/10.24215/16666038.19.e15>
- [7]. Lukman, Donny Indrawan, Ganesh Putra. Perancangan Case Tools untuk Diagram UseCase, Activity, dan Class untuk Permodelan Uml Berbasis Web Menggunakan HTML5 dan PHP. COMTECH. 2014;5(2):625-635. <https://doi.org/10.21512/comtech.v5i2.2199>
- [8]. Agung Feby Prasetya, Sintia, Utin Lestari Dewi Putri. Perancangan Aplikasi Rental Mobil Menggunakan Diagram UML (Unified Modelling Language). JIKTI (Jurnal Ilmiah Komputer Terapan dan Informasi). 2022;6(1):14-18. [Internet]. Available from: <https://journal.polita.ac.id/index.php/politati/article/view/98>
- [9]. Reza Fauzan, Daniel Siahaan, Siti Rochimah, Evi Triandini. A Different Approach on Automated Use Case Diagram Semantic Assessment. International Journal of Intelligent Engineering & System. 2020;13(2):496-505. [Internet]. Available from: http[//www.inass.org/](http://www.inass.org/)
- [10]. Lila Setiyani. Desain Sistem: Use Case Diagram. Seminar Nasional Inovasi dan Adopsi Teknologi (INOTEK). 2021;1(1):246-260. [Internet]. Available from: [https://e-](https://e-journal.rosma.ac.id/index.php/inotek/article/view/183) [journal.rosma.ac.id/index.php/inotek/article/view/183](https://e-journal.rosma.ac.id/index.php/inotek/article/view/183)
- [11]. Arlian Gutama, Achmad Arwan, Lutfi Fanani. Pengembangan Kakas Bantu Pembangkitan Kasus Uji pada Model-Based Testing Berdasarkan Activity Diagram. Jurnal Pengembangan Teknologi Informasi dan Ilmu Komputer. 2019;7(11):8325-8334. [Internet]. Available from:<https://jptiik.multi.web.id/index.php/j-ptiik/article/view/6152>
- [12]. Ergashev S. B., Ergashev Sirojiddin Baxtiyor o'g'li. DESIGN OF AUTOMATED ENTERPRISE INFORMATION SYSTEMS USING UML DIAGRAMS IN THE CREATION OF APPLICATIONS. Innovative Technologica: Methodical Research Journal. 2022;8(1):25-31.<https://doi.org/10.17605/OSF.IO/ZEGBA>
- [13]. Artika Salma Nadhivaa, Agung Triayudia, Endah Tri Esthi Handayania. Implementasi Sistem Informasi Rekam Medis Berbasis Web Klinik Gigi menggunakan Metode Waterfall dan PIECES Framework (Studi Kasus: Laboratorium Rumah Sakit Jiwa Prof. Dr. Soerojo Magelang). Jurnal Sistem dan Teknologi Informasi (JUSTIN). 2022;6(2):168-174. [Internet]. Available from:<http://j-ptiik.ub.ac.id/>
- [14]. Yoseph Dominikus Da Yen Khwuta, Maria Adelvin Londa, Yohanes Ardianus Wee. Designing and building a business data collection application using the waterfall method. Matrix: Jurnal Manajemen Teknologi dan Informatika. 2023;13(1):42-51. <http://dx.doi.org/10.31940/matrix.v13i1.42-51>